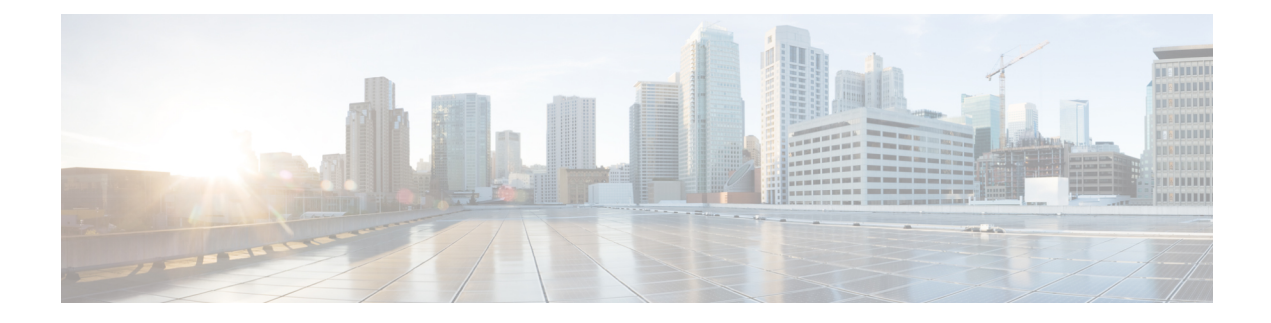

# **Configuring Access Control Lists**

This chapter contains the following sections:

- About [ACLs,](#page-0-0) on page 1
- [Configuring](#page-7-0) IP ACLs, on page 8
- [Information](#page-13-0) About VLAN ACLs, on page 14
- [Configuring](#page-14-0) VACLs, on page 15
- [Configuration](#page-16-0) Examples for VACL, on page 17
- [Configuring](#page-17-0) ACL TCAM Region Sizes, on page 18
- [Configuring](#page-20-0) ACLs on Virtual Terminal Lines, on page 21

# <span id="page-0-0"></span>**About ACLs**

An access control list (ACL) is an ordered set of rules that you can use to filter traffic. Each rule specifies a set of conditions that a packet must satisfy to match the rule. When the switch determines that an ACL applies to a packet, it tests the packet against the conditions of all rules. The first match determines whether the packet is permitted or denied. If there is no match, the switch appliesthe applicable default rule. The switch continues processing packets that are permitted and drops packets that are denied.

You can use ACLs to protect networks and specific hosts from unnecessary or unwanted traffic. For example, you could use ACLs to disallow HTTP traffic from a high-security network to the Internet. You could also use ACLs to allow HTTP traffic but only to specific sites, using the IP address of the site to identify it in an IP ACL.

### **IP ACL Types and Applications**

The Cisco Nexus device supports IPv4 for security traffic filtering. The switch allows you to use IP access control lists (ACLs) as port ACLs, VLAN ACLs, and Router ACLs as shown in the following table.

**Configuring Access Control Lists**

 $\overline{1}$ 

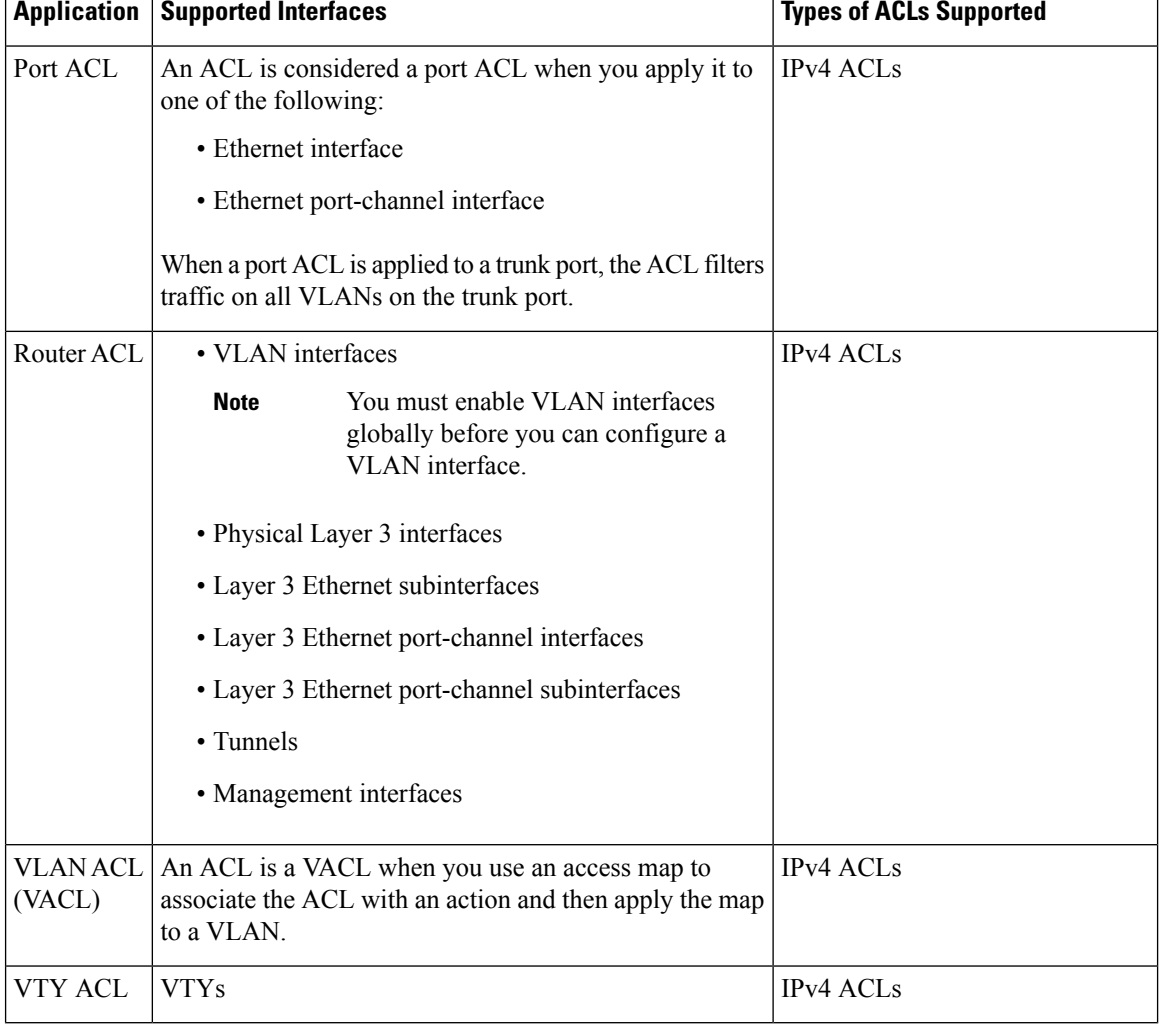

#### **Table 1: Security ACL Applications**

### **Application Order**

When the device processes a packet, it determines the forwarding path of the packet. The path determines which ACLs that the device applies to the traffic. The device applies the ACLs in the following order:

- **1.** Port ACL
- **2.** Ingress VACL
- **3.** Ingress Router ACL
- **4.** Egress Router ACL
- **5.** Egress VACL

### **Rules**

Rules are what you create, modify, and remove when you configure how an ACL filters network traffic. Rules appear in the running configuration. When you apply an ACL to an interface or change a rule within an ACL that is already applied to an interface, the supervisor module creates ACL entries from the rules in the running configuration and sends those ACL entries to the applicable I/O module. Depending upon how you configure the ACL, there may be more ACL entries than rules, especially if you implement policy-based ACLs by using object groups when you configure rules.

You can create rules in ACLs and tYou can create rules in access-list configuration mode by using the **permit** or **deny** command. The device allows traffic that matches the criteria in a permit rule and blocks traffic that matches the criteria in a deny rule. You have many options for configuring the criteria that traffic must meet in order to match the rule.

This section describes some of the options that you can use when you configure a rule.

#### **Source and Destination**

In each rule, you specify the source and the destination of the traffic that matches the rule. You can specify both the source and destination as a specific host, a network or group of hosts, or any host.

#### **Protocols**

IPv4 and MAC ACLs allow you to identify traffic by protocol. For your convenience, you can specify some protocols by name. For example, in an IPv4 ACL, you can specify ICMP by name.

You can specify any protocol by the integer that represents the Internet protocol number.

#### **Implicit Rules**

IP and MAC ACLs have implicit rules, which means that although these rules do not appear in the running configuration, the switch applies them to traffic when no other rules in an ACL match.

All IPv4 ACLs include the following implicit rule:

deny ip any any

This implicit rule ensures that the switch denies unmatched IP traffic.

permit icmp any any nd-na permit icmp any any nd-ns permit icmp any any router-advertisement permit icmp any any router-solicitation

All MAC ACLs include the following implicit rule:

deny any any *protocol*

This implicit rule ensures that the device denies the unmatched traffic, regardless of the protocol specified in the Layer 2 header of the traffic.

#### **Additional Filtering Options**

You can identify traffic by using additional options. IPv4 ACLs support the following additional filtering options:

• Layer 4 protocol

**Rules**

- TCP and UDP ports
- ICMP types and codes
- IGMP types
- Precedence level
- Differentiated Services Code Point (DSCP) value
- TCP packets with the ACK, FIN, PSH, RST, SYN, or URG bit set
- Established TCP connections

#### **Sequence Numbers**

The Cisco Nexus device supports sequence numbers for rules. Every rule that you enter receives a sequence number, either assigned by you or assigned automatically by the device. Sequence numbers simplify the following ACL tasks:

- Adding new rules between existing rules—By specifying the sequence number, you specify where in the ACL a new rule should be positioned.For example, if you need to insert a rule between rules numbered 100 and 110, you could assign a sequence number of 105 to the new rule.
- Removing a rule—Without using a sequence number, removing a rule requires that you enter the whole rule, as follows:

switch(config-acl)# **no permit tcp 10.0.0.0/8 any**

However, if the same rule had a sequence number of 101, removing the rule requires only the following command:

switch(config-acl)# **no 101**

• Moving a rule—With sequence numbers, if you need to move a rule to a different position within an ACL, you can add a second instance of the rule using the sequence number that positions it correctly, and then you can remove the original instance of the rule. This action allows you to move the rule without disrupting traffic.

If you enter a rule without a sequence number, the device adds the rule to the end of the ACL and assigns a sequence number that is 10 greater than the sequence number of the preceding rule to the rule. For example, if the last rule in an ACL has a sequence number of 225 and you add a rule without a sequence number, the device assigns the sequence number 235 to the new rule.

In addition, the device allows you to reassign sequence numbers to rules in an ACL. Resequencing is useful when an ACL has rules numbered contiguously, such as 100 and 101, and you need to insert one or more rules between those rules.

#### **Logical Operators and Logical Operation Units**

IP ACL rules for TCP and UDP traffic can use logical operators to filter traffic based on port numbers.

The Cisco Nexus device stores operator-operand couples in registers called logical operation units (LOUs) to perform operations (greater than, less than, not equal to, and range) on the TCP and UDP ports specified in an IP ACL.

**Note** The range operator is inclusive of boundary values.

These LOUs minimize the number of ternary content addressable memory (TCAM) entries needed to perform these operations. A maximum of two LOUs are allowed for each feature on an interface. For example an ingress RACL can use two LOUs, and a QoS feature can use two LOUs. If an ACL feature requires more than two arithmetic operations, the first two operations use LOUs, and the remaining access control entries (ACEs) get expanded.

The following guidelines determine when the device stores operator-operand couples in LOUs:

• If the operator or operand differs from other operator-operand couples that are used in other rules, the couple is stored in an LOU.

For example, the operator-operand couples "gt 10" and "gt 11" would be stored separately in half an LOU each. The couples "gt 10" and "lt 10" would also be stored separately.

• Whether the operator-operand couple is applied to a source port or a destination port in the rule affects LOU usage. Identical couples are stored separately when one of the identical couples is applied to a source port and the other couple is applied to a destination port.

For example, if a rule applies the operator-operand couple "gt 10" to a source port and another rule applies a "gt 10" couple to a destination port, both couples would also be stored in half an LOU, resulting in the use of one whole LOU. Any additional rules using a "gt 10" couple would not result in further LOU usage.

### **ACL TCAM Regions**

You can change the size of the ACL ternary content addressable memory (TCAM) regions in the hardware.

The IPv4 TCAMs are single wide.

TCAM region sizes have the following guidelines and limitations:

- To revert to the default ACL TCAM size, use the **no hardware profile tcam region** command. You no longer need to use the **write erase command** and reload the switch.
- Depending on the Cisco Nexus device, each TCAM region might have a different minimum/maximum/aggregate size restriction.
- The default size of the ARPACL TCAM is zero. Before you use the ARP ACLs in a Control Policing Plane (CoPP) policy, you must set the size of this TCAM to a non-zero size.
- You must set the VACL and egress VLAN ACL (E-VACL) size to the same value.
- The total TCAM depth is 4000 entries shared between ingress and egress, which can be carved in 16 entries blocks.
- TCAM supports 256 statistic entries per ACL feature.
- 64 ACL L4OPs are supported, 32 in each direction.
- 2 L4OPs are supported per label in each direction. Each label can be shared across multiple interfaces for same ACL.
- After TCAM carving, you must reload the switch.
- All existing TCAMs cannot be set to size 0.
- By default, all IPv6 TCAMs are disabled (the TCAM size is set to 0).

#### **Table 2: TCAM Sizes by ACL Region**

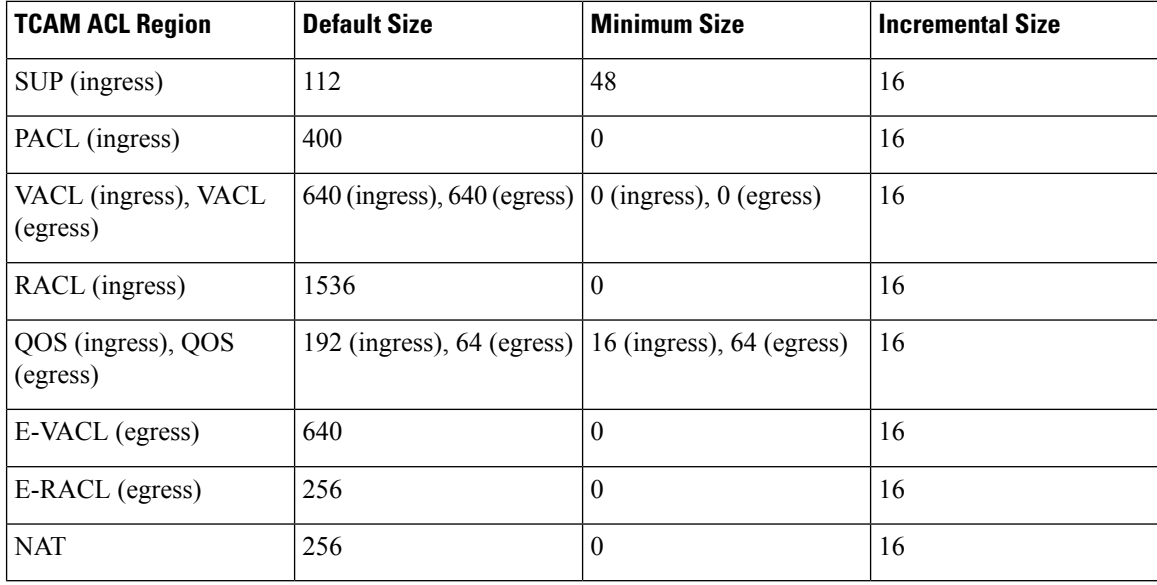

### **Licensing Requirements for ACLs**

For a complete explanation of Cisco NX-OS licensing recommendations and how to obtain and apply licenses, see the *Cisco NX-OS [Licensing](https://www.cisco.com/c/en/us/td/docs/switches/datacenter/sw/nx-os/licensing/guide/b_Cisco_NX-OS_Licensing_Guide.html) Guide*.

### **Prerequisites for ACLs**

IP ACLs have the following prerequisites:

- You must be familiar with IP addressing and protocols to configure IP ACLs.
- You must be familiar with the interface types that you want to configure with ACLs.

VACLs have the following prerequisite:

• Ensure that the IP ACL that you want to use in the VACL exists and is configured to filter traffic in the manner that you need for this application.

### **Guidelines and Limitations for ACLs**

IP ACLs have the following configuration guidelines and limitations:

• We recommend that you perform ACL configuration using the Session Manager. This feature allows you to verify ACL configuration and confirm that the resources that are required by the configuration are available before committing them to the running configuration. This is especially useful for ACLs that include more than about 1000 rules.

- Packets that fail the Layer 3 maximum transmission unit check and therefore require fragmenting.
- IPv4 packets that have IP options (additional IP packet header fields following the destination address field).
- To apply an IP ACL to a VLAN interface, you must have enabled VLAN interfaces globally.
- One VLAN access map can match only one IP ACL.
- An IP ACL can have multiple permit/deny ACEs.
- One VLAN can have only one access map applied.
- Egress RACLs and VACLs should not be applied in warp mode, and it is not supported.
- Egress ACLs cannot be applied to multicast traffic.
- Egress ACL Logging not supported on Cisco Nexus 3548 platform.
- Although Ingress RACLs on SVI are supported for multicast traffic, if the ACL defining the multicast group where the traffic must be sent to or sourced from includes the **log** keyword, the ingress RACL application on SVI is not supported.
- To match the Ingress RACL ACEs for multicast traffic on SVI, the ACE should include a match on the multicast DIP. Also, before installing these ACEs, you must enable the **RACL-bridging using the hardware profile tcam mcast racl-bridge** command.
- PACL cannot be applied in warp mode.
- The same ingress RACL on an SVI and on a Layer 3 interface cannot share TCAM resources, and they individually use up TCAM resources. However, they share ACL statistics resources. If the RACL TCAM is almost depleted before upgrade, RACL application may fail after upgrade. If this happens, you can carve the RACL TCAM.
- ARP ACLs are not supported on the Nexus 3500 platform.
- Ingress RACL applied to physical or logical Layer 3 interface is supported. For the ingress RACL to be applied to the Layer 3 SVI, you can use the *hardware profile tcam mcast racl-bridge* configuration as a workaround to match multicast traffic.
- Upgrade from Cisco NX-OS Release 7.0(3)I7(6) or below, Cisco NX-OS Release 9.3(1) to 9.3(2) or above with default lou threshold config will set lou threshold as 1.
- In the Cisco Nexus 3548 Series switches, RACL with ACL log option will not take into effect as the sup-redirect ACLs will have higher priority for the traffic destined to SUP.

### **Default ACL Settings**

The following table lists the default settings for IP ACLs parameters.

**Table 3: Default IP ACLs Parameters**

| <b>Parameters Default</b> |                                   |
|---------------------------|-----------------------------------|
| $\vert$ IP ACLs           | No IP ACLs exist by default.      |
| ACL rules                 | Implicit rules apply to all ACLs. |

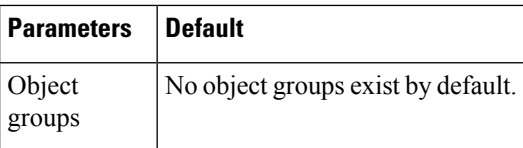

The following table lists the default settings for VACL parameters.

#### **Table 4: Default VACL Parameters**

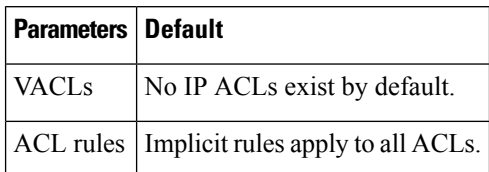

# <span id="page-7-0"></span>**Configuring IP ACLs**

# **Creating an IP ACL**

You can create an IPv4 ACL on the switch and add rules to it.

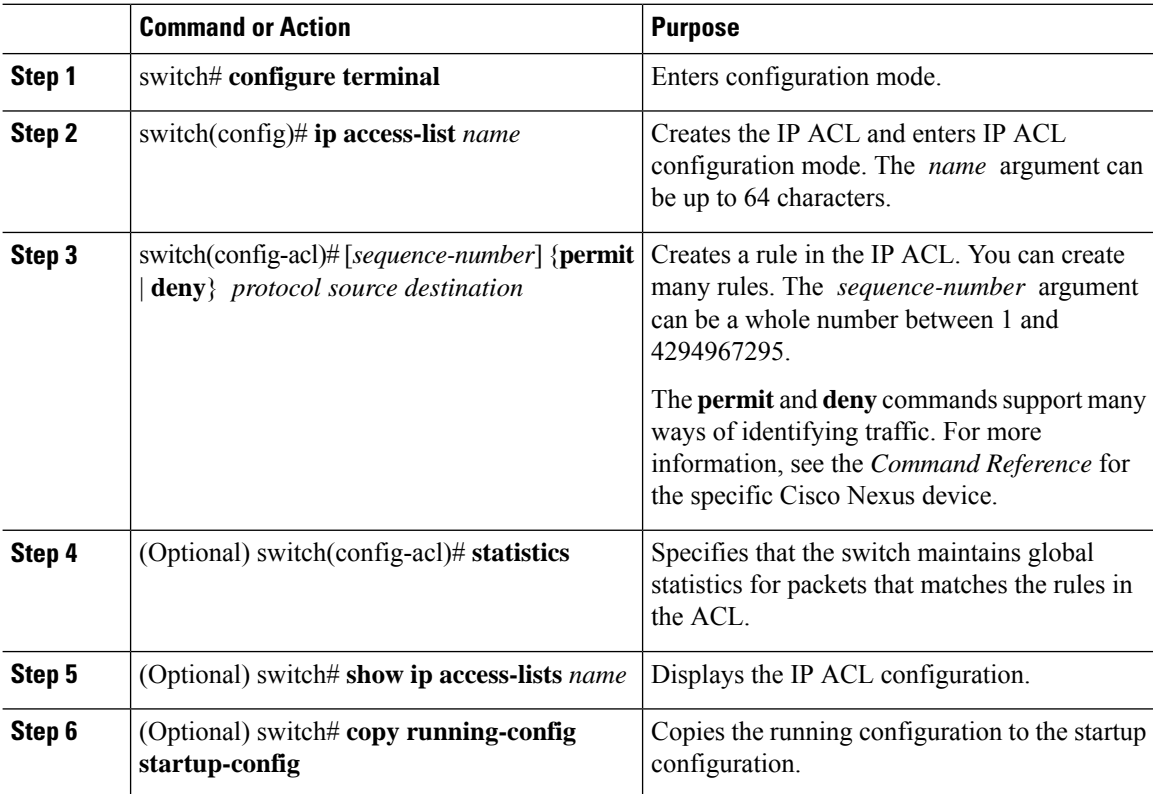

#### **Example**

The following example shows how to create an IPv4 ACL:

```
switch# configure terminal
switch(config)# ip access-list acl-01
switch(config-acl)# permit ip 192.168.2.0/24 any
switch(config-acl)# statistics
```
## **Changing an IP ACL**

You can add and remove rules in an existing IPv4 ACL. You cannot change existing rules. Instead, to change a rule, you can remove it and recreate it with the desired changes.

If you need to add more rules between existing rules than the current sequence numbering allows, you can use the **resequence** command to reassign sequence numbers.

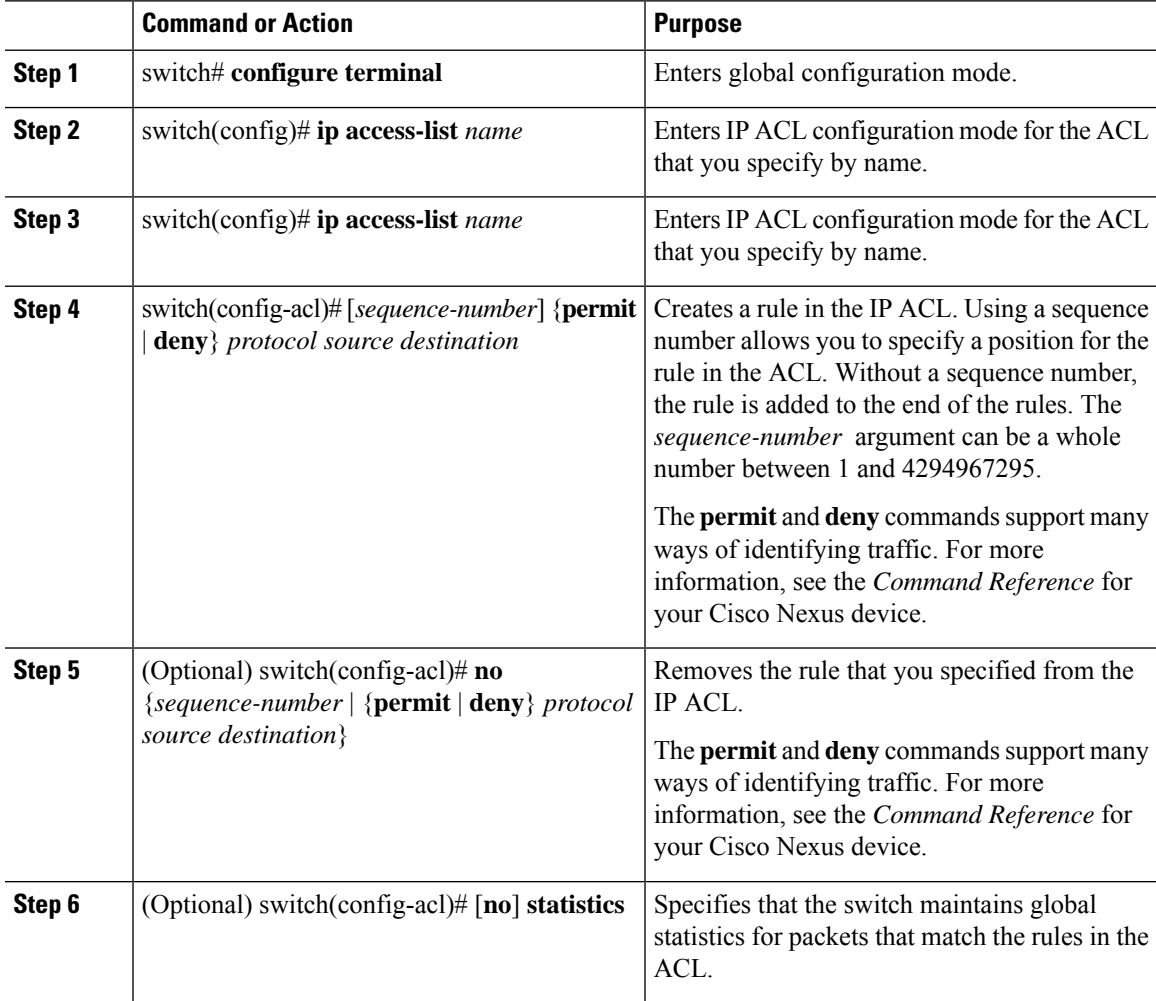

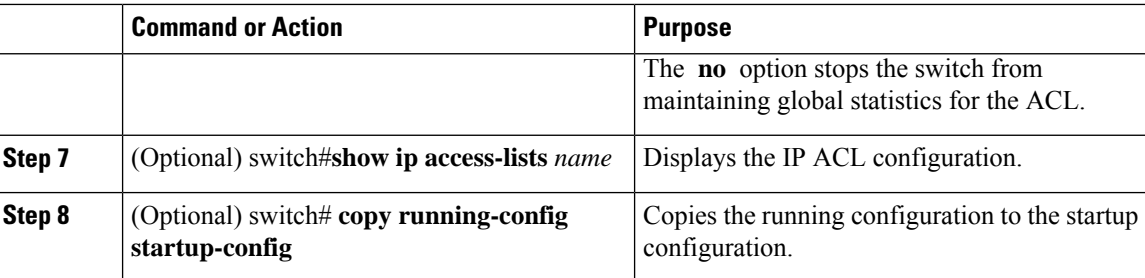

#### **Related Topics**

[Changing](#page-9-0) Sequence Numbers in an IP ACL, on page 10

### **Removing an IP ACL**

You can remove an IP ACL from the switch.

Before you remove an IP ACL from the switch, be sure that you know whether the ACL is applied to an interface. The switch allows you to remove ACLs that are currently applied. Removing an ACL does not affect the configuration of interfaces where you have applied the ACL. Instead, the switch considers the removed ACL to be empty.

#### **Procedure**

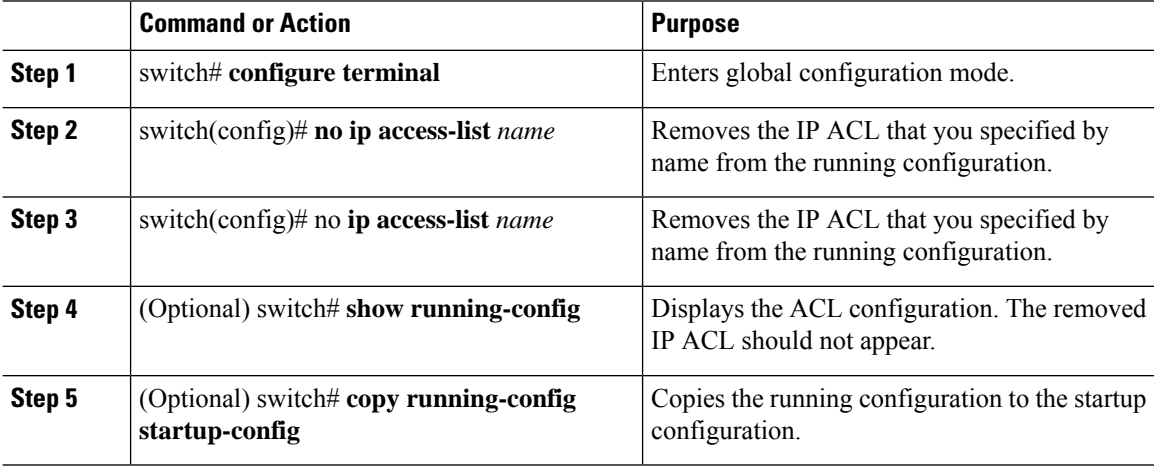

### <span id="page-9-0"></span>**Changing Sequence Numbers in an IP ACL**

You can change all the sequence numbers assigned to the rules in an IP ACL.

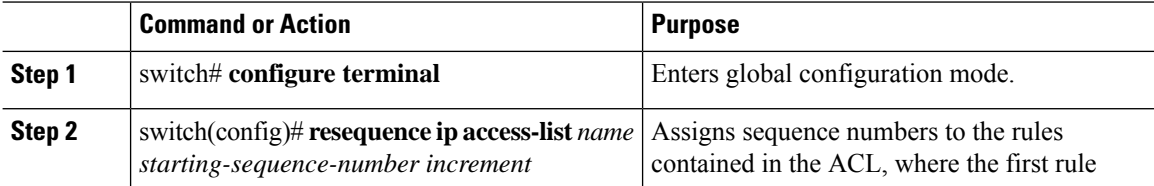

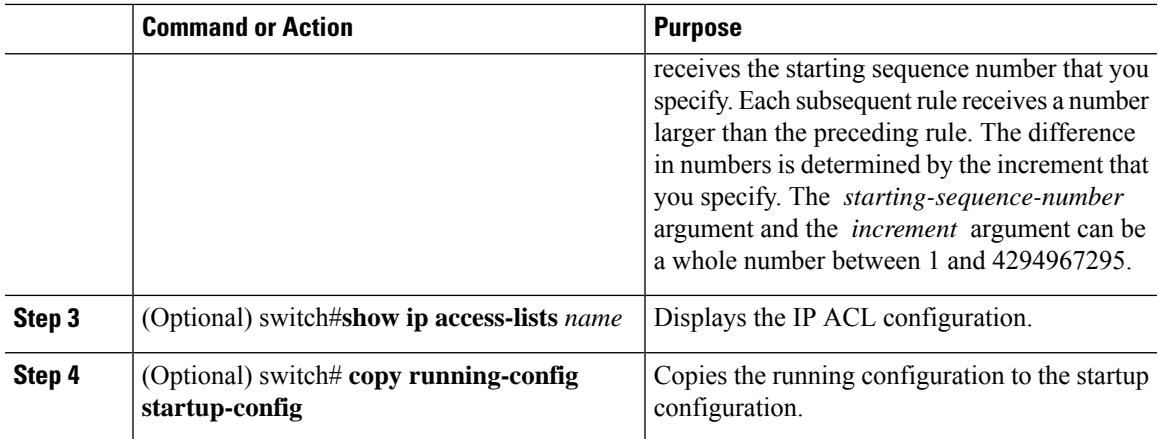

# **Applying an IP ACL to mgmt0**

You can apply an IPv4 ACL to the management interface (mgmt0).

#### **Before you begin**

Ensure that the ACL that you want to apply exists and that it is configured to filter traffic in the manner that you need for this application.

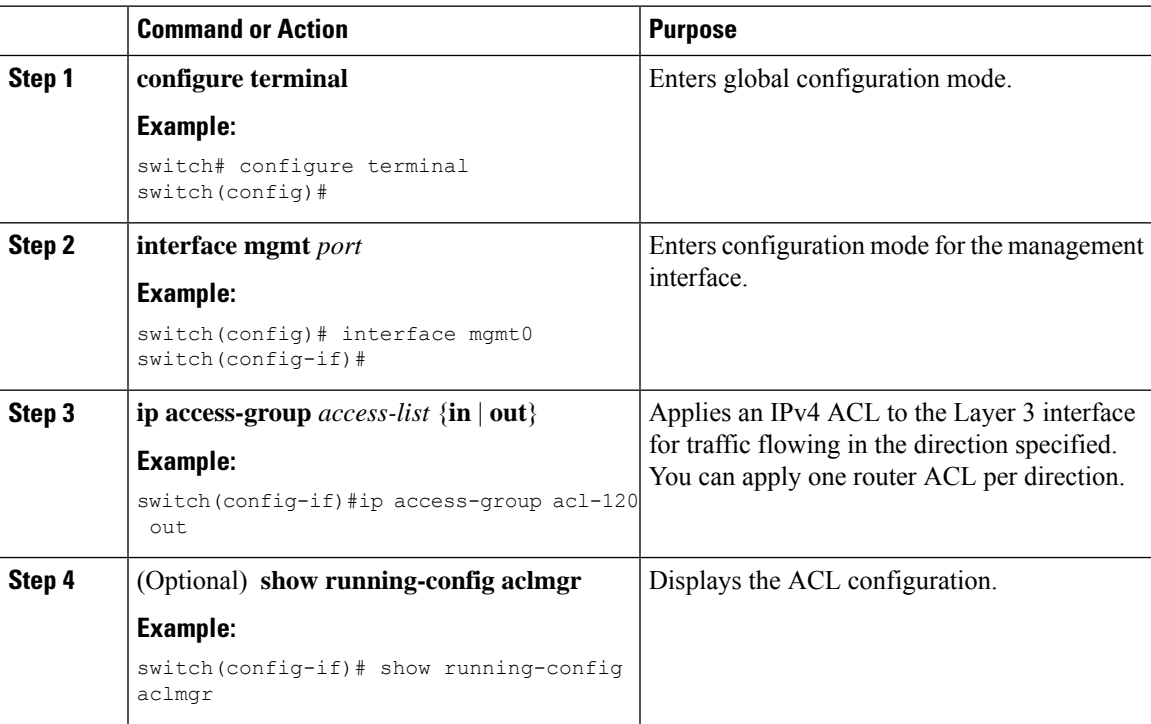

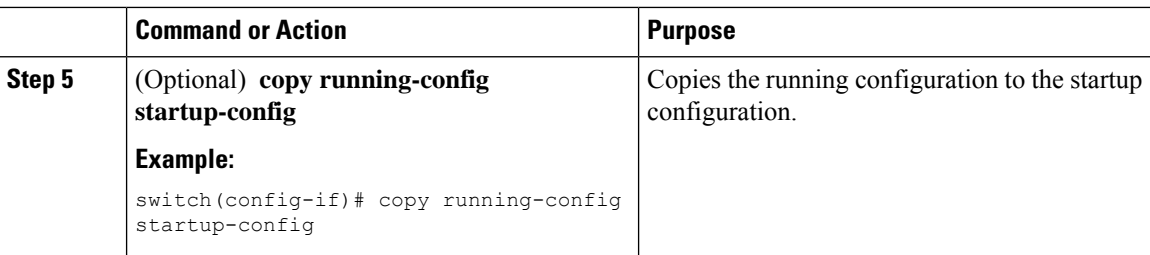

Related Topics

• Creating an IP ACL

# **Applying an IP ACL as a Port ACL**

You can apply an IPv4 ACL to a physical Ethernet interface or a PortChannel. ACLs applied to these interface types are considered port ACLs.

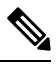

Some configuration parameters when applied to an PortChannel are not reflected on the configuration of the member ports. **Note**

#### **Procedure**

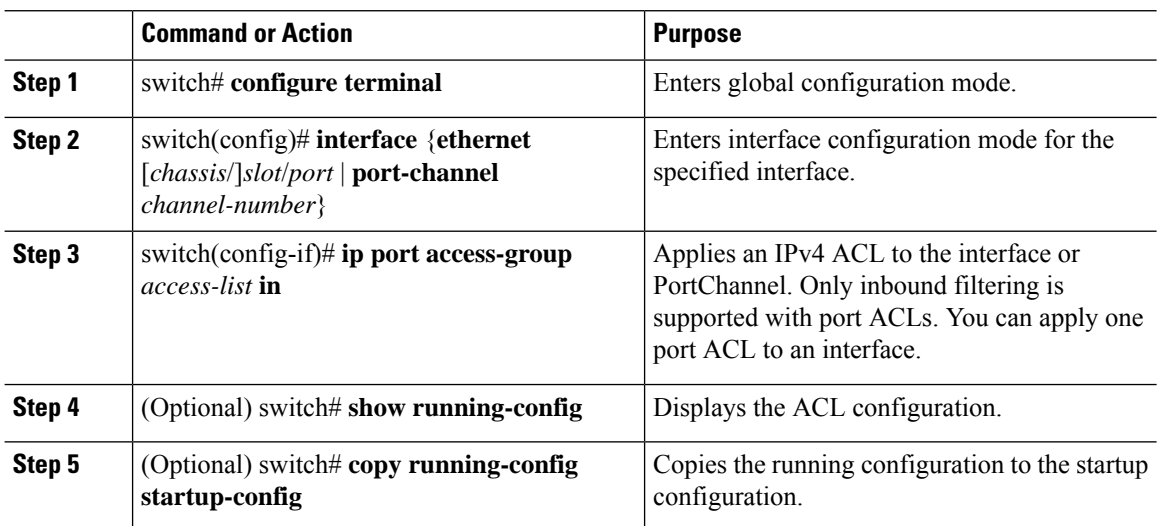

## **Applying an IP ACL as a Router ACL**

You can apply an IPv4 ACL to any of the following types of interfaces:

- Physical Layer 3 interfaces and subinterfaces
- Layer 3 Ethernet port-channel interfaces and subinterfaces
- VLAN interfaces

- Tunnels
- Management interfaces

ACLs applied to these interface types are considered router ACLs.

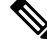

**Note**

Logical operation units (LOUs) are not available for router ACLs applied in the out direction. If an IPv4 ACL is applied as a router ACL in the out direction, access control entries (ACEs) that contain logical operators for TCP/UDP port numbers are expanded internally to multiple ACEs and might require more TCAM entries when compared to the same ACL applied in the in direction.

#### **Before you begin**

Ensure that the ACL you want to apply exists and that it is configured to filter traffic in the manner that you need for this application.

#### **Procedure**

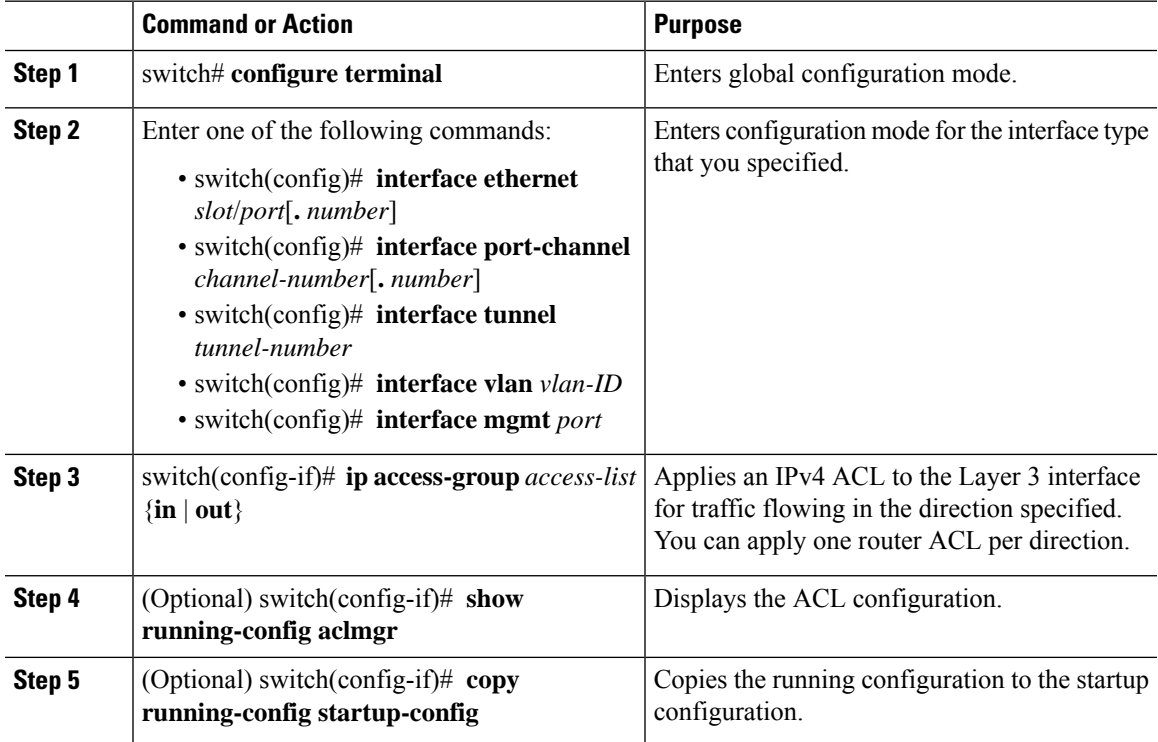

### **Verifying IP ACL Configurations**

To display IP ACL configuration information, perform one of the following tasks:

#### **Procedure**

• switch# **show running-config**

Displays ACL configuration, including IP ACL configuration and interfaces that IP ACLs are applied to.

• switch# **show running-config interface**

Displays the configuration of an interface to which you have applied an ACL.

• switch# **show running-config aclmgr**

Displays ACL configurations and the interfaces the ACLs are applied to.

#### **Example**

For detailed information about the fields in the output from these commands, refer to the *Command Reference* for your Cisco Nexus device.

#### **Monitoring and Clearing IP ACL Statistics**

Use the **show ip access-lists** command to display statistics about an IP ACL, including the number of packets that have matched each rule. For detailed information about the fields in the output from this command, see the *Command Reference* for your Cisco Nexus device.

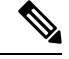

**Note** The mac access-list is applicable to non-IPv4 traffic only.

#### **Procedure**

• switch# **show ip access-lists** *name*

Displays IP ACL configuration. If the IP ACL includes the **statistics** command, then the **show ip access-lists** command output includes the number of packets that have matched each rule.

• switch#**show ip access-lists** *name*

Displays IP ACL configuration. If the IP ACL includes the **statistics** command, then the **show ip access-lists** command output includes the number of packets that have matched each rule.

• switch# **clear access-list counters** [*access-list-name*]

Clears statistics for all IP ACLs or for a specific IP ACL.

• switch# **clear ip access-list counters** [*access-list-name*]

Clears statistics for all IP ACLs or for a specific IP ACL.

# <span id="page-13-0"></span>**Information About VLAN ACLs**

A VLAN ACL (VACL) is one application of an IP ACL. You can configure VACLs to apply to all packets that are bridged within a VLAN. VACLs are used strictly for security packet filtering. VACLs are not defined by direction (ingress or egress).

### **VACLs and Access Maps**

VACLs use access maps to link an IP ACL to an action. The switch takes the configured action on packets that are permitted by the VACL.

### **VACLs and Actions**

In access map configuration mode, you use the **action** command to specify one of the following actions:

- Forward—Sends the traffic to the destination determined by normal operation of the switch.
- Drop—Drops the traffic.

### **Statistics**

The Cisco Nexus device can maintain global statistics for each rule in a VACL. If a VACL is applied to multiple VLANs, the maintained rule statistics are the sum of packet matches (hits) on all the interfaces on which that VACL is applied.

 $\mathscr{O}$ 

**Note** The Cisco Nexus device does not support interface-level VACL statistics.

For each VLAN access map that you configure, you can specify whether the switch maintains statistics for that VACL. This allows you to turn VACL statistics on or off as needed to monitor traffic filtered by a VACL or to help troubleshoot VLAN access-map configuration.

# <span id="page-14-0"></span>**Configuring VACLs**

### **Creating or Changing a VACL**

You can create or change a VACL. Creating a VACL includes creating an access map that associates an IP ACL with an action to be applied to the matching traffic.

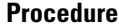

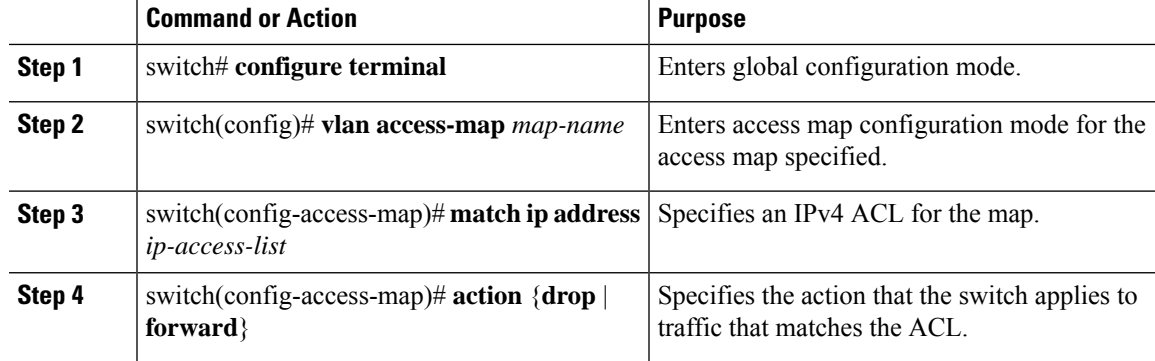

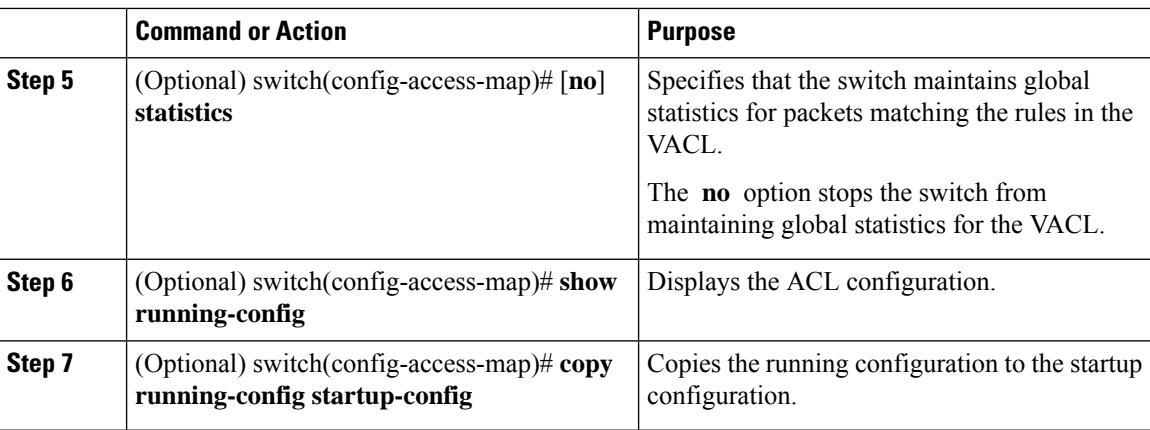

### **Removing a VACL**

You can remove a VACL, which means that you will delete the VLAN access map.

Be sure that you know whether the VACL is applied to a VLAN. The switch allows you to remove VACLs that are current applied. Removing a VACL does not affect the configuration of VLANs where you have applied the VACL. Instead, the switch considers the removed VACL to be empty.

#### **Procedure**

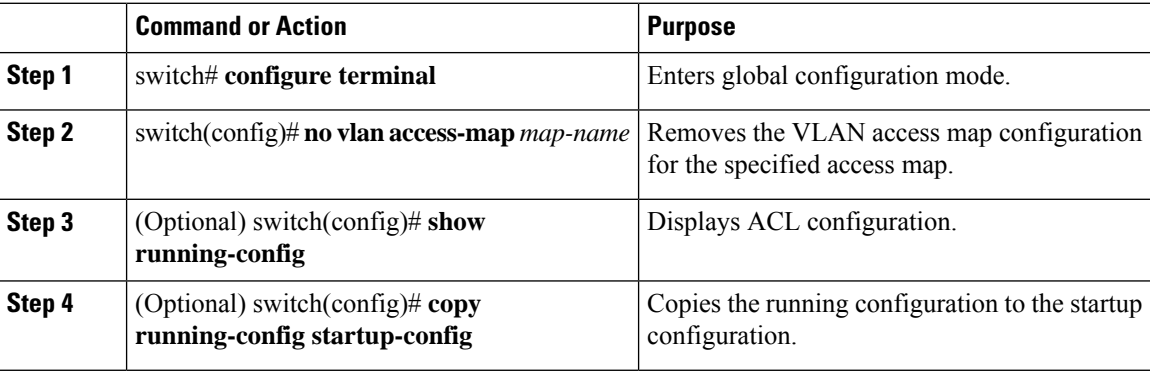

### **Applying a VACL to a VLAN**

You can apply a VACL to a VLAN.

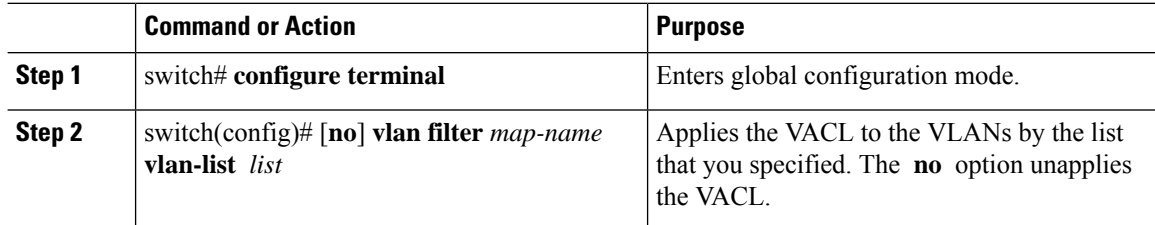

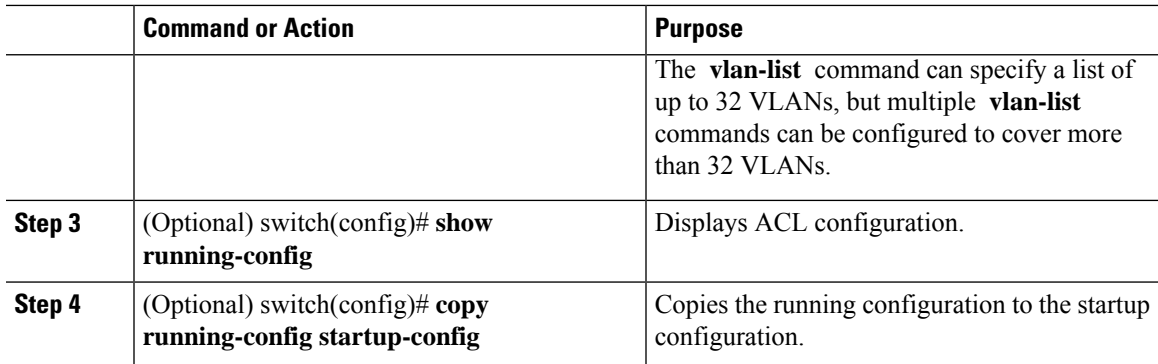

### **Verifying VACL Configuration**

To display VACL configuration information, perform one of the following tasks:

#### **Procedure**

• switch# **show running-config aclmgr**

Displays ACL configuration, including VACL-related configuration.

• switch# **show vlan filter**

Displays information about VACLs that are applied to a VLAN.

• switch# **show vlan access-map**

Displays information about VLAN access maps.

### **Displaying and Clearing VACL Statistics**

To display or clear VACL statistics, perform one of the following tasks:

#### **Procedure**

• switch# **show vlan access-list**

Displays VACL configuration. If the VLAN access-map includes the **statistics** command, then the **show vlan access-list** command output includes the number of packets that have matched each rule.

• switch# **clear vlan access-list counters**

Clears statistics for all VACLs or for a specific VACL.

# <span id="page-16-0"></span>**Configuration Examples for VACL**

The following example shows how to configure a VACL to forward traffic permitted by an IP ACL named acl-ip-01 and how to apply the VACL to VLANs 50 through 82:

```
switch# configure terminal
switch(config)# vlan access-map acl-ip-map
```

```
switch(config-access-map)# match ip address acl-ip-01
switch(config-access-map)# action forward
switch(config-access-map)# exit
 switch(config)# vlan filter acl-ip-map vlan-list 50-82
```
# <span id="page-17-0"></span>**Configuring ACL TCAM Region Sizes**

You can change the size of the ACL ternary content addressable memory (TCAM) regions in the hardware.

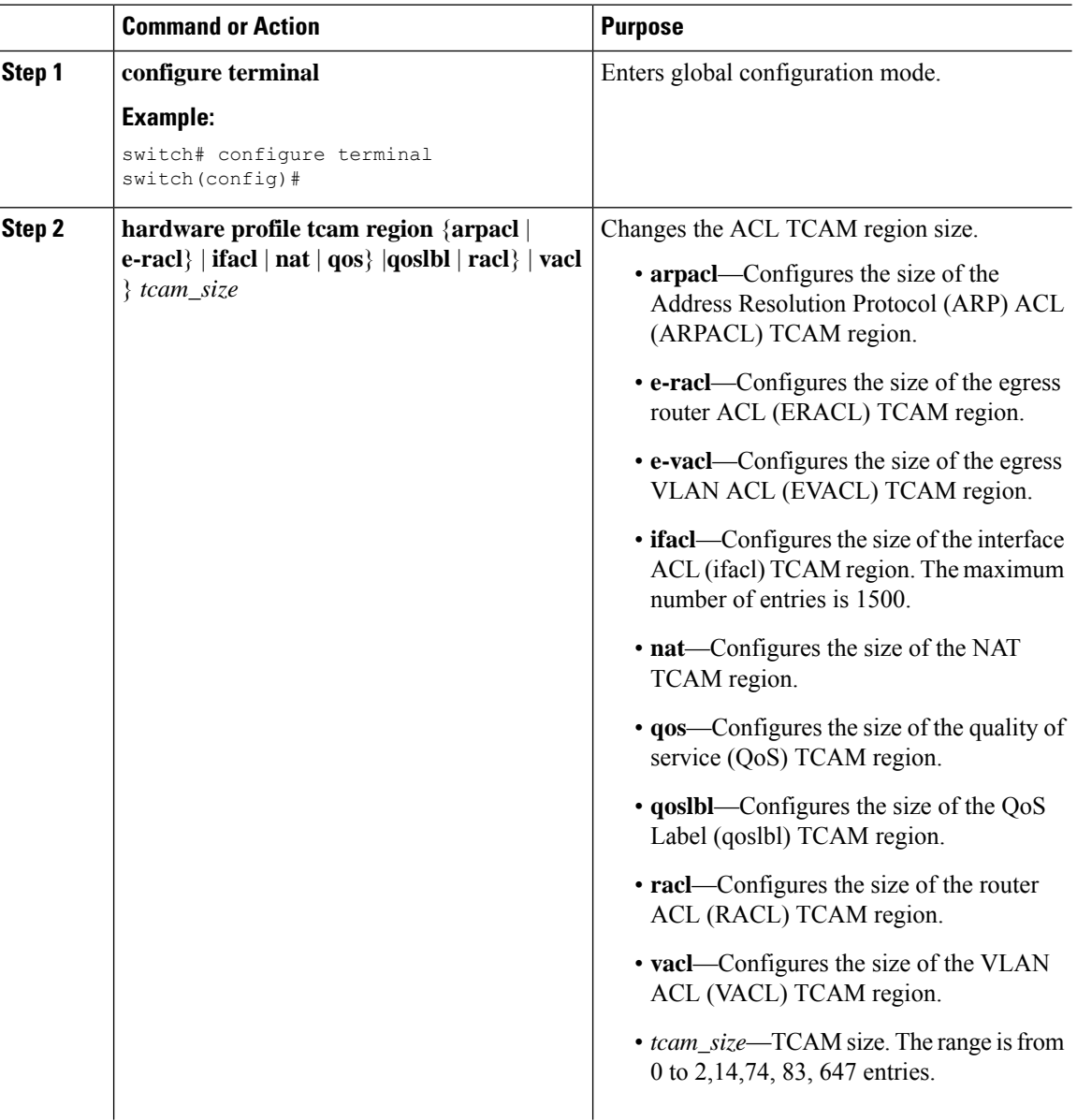

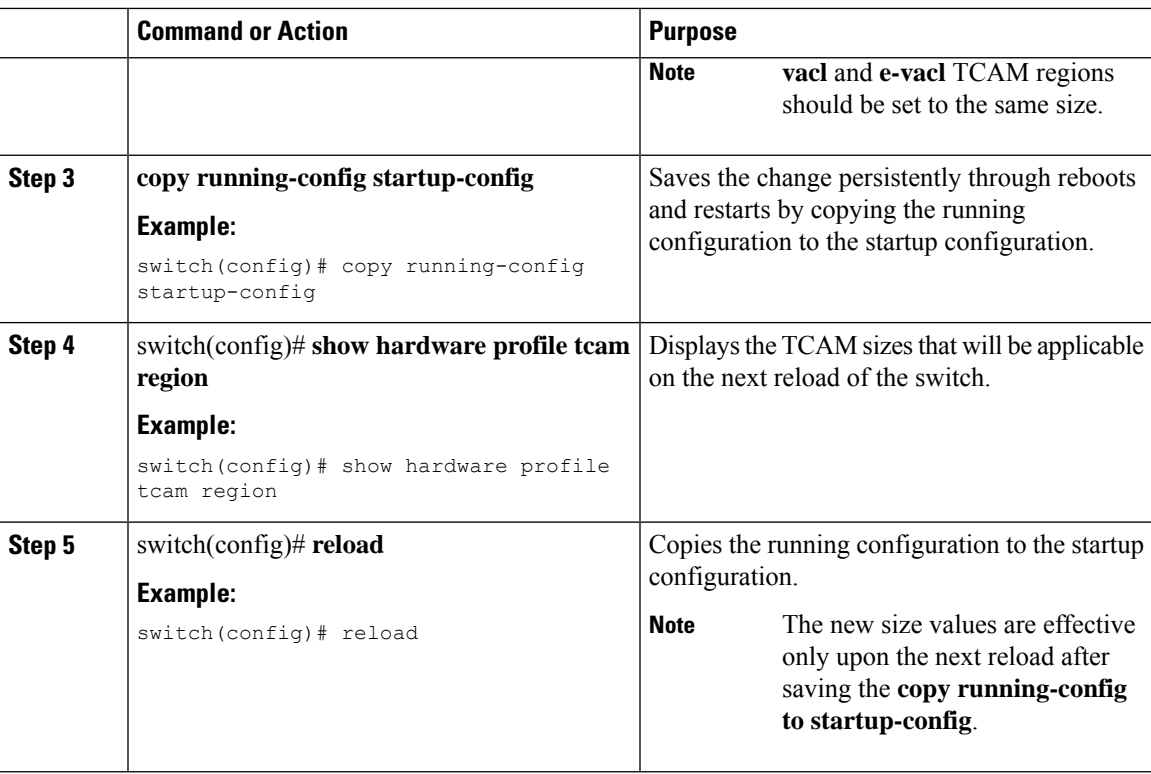

#### **Example**

The following example shows how to change the size of the RACL TCAM region:

```
switch(config)# hardware profile tcam region racl 256
[SUCCESS] New tcam size will be applicable only at boot time.
You need to 'copy run start' and 'reload'
```

```
switch(config)# copy running-config startup-config
switch(config)# reload
WARNING: This command will reboot the system
Do you want to continue? (y/n) [n] y
```
The following example shows how to configure the TCAM VLAN ACLs on a switch:

#### switch# **configure terminal**

```
Enter configuration commands, one per line. End with CNTL/Z.
switch(config)# hardware profile tcam region vacl 512
[SUCCESS] New tcam size will be applicable only at boot time.
You need to 'copy run start' and 'reload'
```

```
switch(config)# copy running-config startup-config
switch(config)# reload
WARNING: This command will reboot the system
Do you want to continue? (y/n) [n] y
```
This example shows how to display the TCAM region sizes to verify your changes:

switch(config)# **show hardware profile tcam region**

 $sup size = 16$ vacl size =  $640$ ifacl size = 496 qos size = 256

```
rbacl size = 0
 span size = 0
 racl size = 1536e-racl size = 256
e-vacl size = 640
qoslbl size = 0
arpacl size = 0
```
This example shows how to determine TCAM utilization for particular region. There are 5 RACL entries in this example:

```
switch(config)# show system internal aclqos platform mtc info tcam 0 region racl
        racl TCAM configuration for asic id 0:
[ sup tcam]: range 0 - 47
        vacl tcam]: range 512 - 1087<br>[facl tcam]: range 112 - 511[ ifacl tcam]: range
[ qos tcam]: range 3712 - 3903
      rbacl tcam]: range 0 - 0
[ span tcam]: range 0 - 0
[ racl tcam]: range 1984 - 3455 *
[ e-racl tcam]: range 3456 - 3711
     e-vacl tcam]: range 1088 - 1727<br>qoslbl tcam]: range 0 - 0qoslbl tcam]: range 0 - 0<br>ipsg tcam]: range 0 - 0
[ ipsg tcam]: range 0 - 0
[ arpacl tcam]: range 0 - 0
  ipv6-racl tcam]: range 0 - 0
[ipv6-e-racl tcam]: range 0 - 0<br>[ ipv6-sup tcam]: range 0 - 0ipv6-sup tcam]: range 0 -<br>inv6-\cos tcaml: range 0 -ipv6-qos tcam]: range 0 - 0nat tcam]: range 1728 - 1983
[ e-qos tcam]: range 3904 - 3967
       pbr tcam]: range 0 -<br>6-pbr tcam]: range 0 -
[ ipv6-pbr tcam]: range 0 - 0[ copp tcam]: range 48 - 111
    TCAM [racl tcam]: [v:1, size:1472, start:1984 end:3455]
    In use tcam entries: 5
       3451-3455
    Link Local Entries:
    nat size = 256
```
### **Reverting to the Default TCAM Region Sizes**

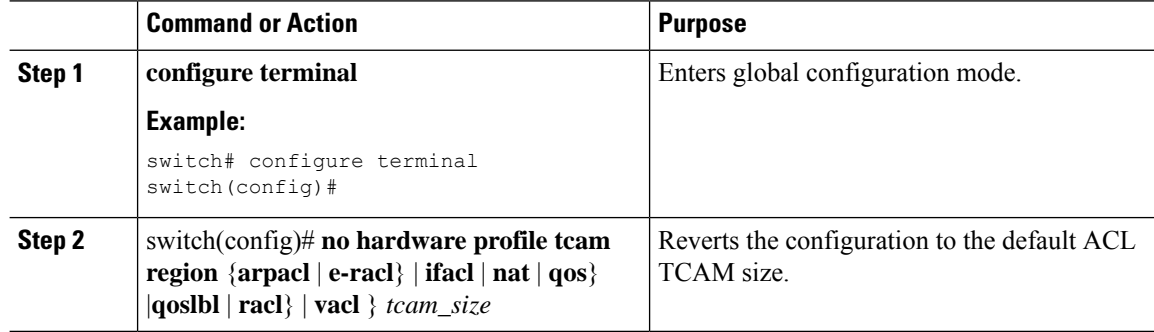

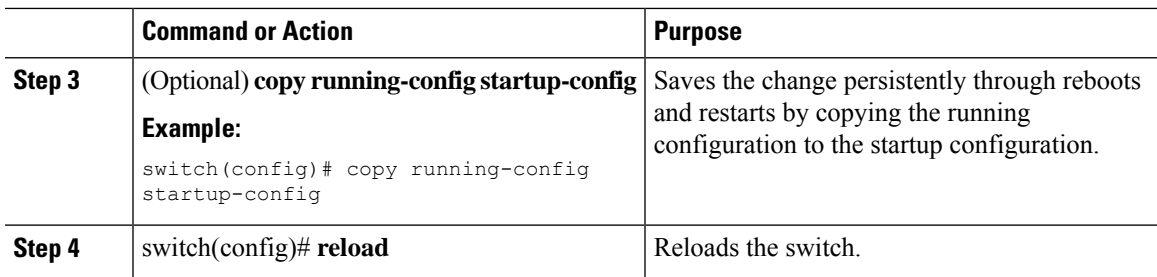

#### **Example**

The following example shows how to revert to the default RACL TCAM region sizes:

```
switch(config)# no hardware profile tcam region racl 256
[SUCCESS] New tcam size will be applicable only at boot time.
You need to 'copy run start' and 'reload'
```

```
switch(config)# copy running-configur startup-config
switch(config)# reload
WARNING: This command will reboot the system
Do you want to continue? (y/n) [n] y
```
# <span id="page-20-0"></span>**Configuring ACLs on Virtual Terminal Lines**

To restrict incoming and outgoing connections for IPv4 between a Virtual Terminal (VTY) line and the addresses in an access list, use the **access-class** command in line configuration mode. To remove access restrictions, use the **no** form of this command.

Follow these guidelines when configuring ACLs on VTY lines:

- Set identical restrictions on all VTY lines because a user can connect to any of them.
- Statistics per entry is not supported for ACLs on VTY lines.

#### **Before you begin**

Be sure that the ACL that you want to apply exists and is configured to filter traffic for this application.

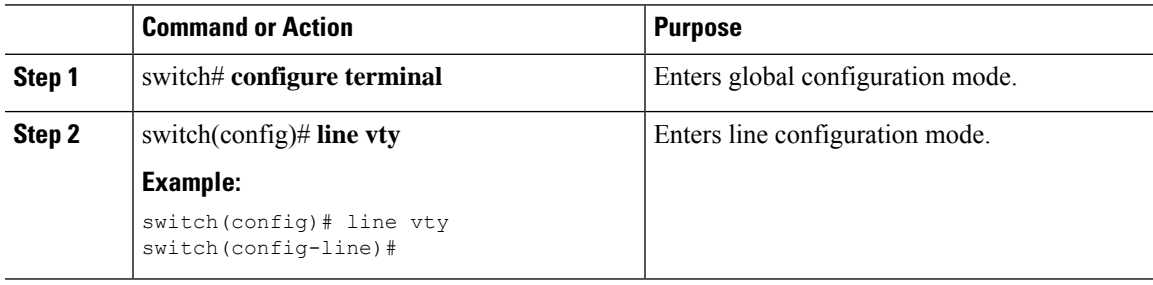

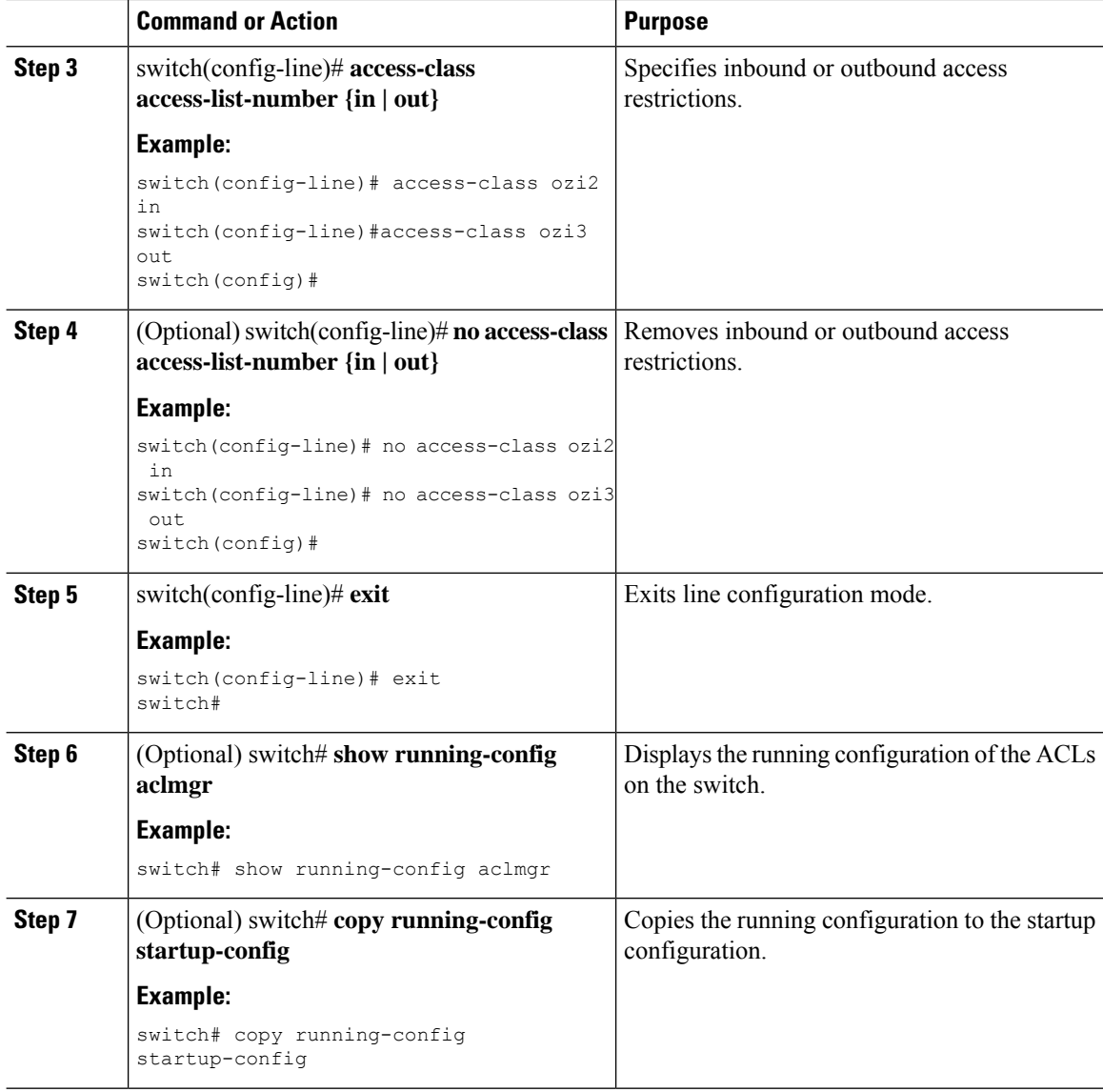

#### **Example**

The following example shows how to apply the access-class ozi2 command to the in-direction of the vty line.

```
switch# configure terminal
Enter configuration commands, one per line. End with CNTL/Z.
switch(config)# line vty
switch(config-line)# access-class ozi2 in
switch(config-line)# exit
switch#
```
### **Verifying ACLs on VTY Lines**

To display the ACL configurations on VTY lines, perform one of the following tasks:

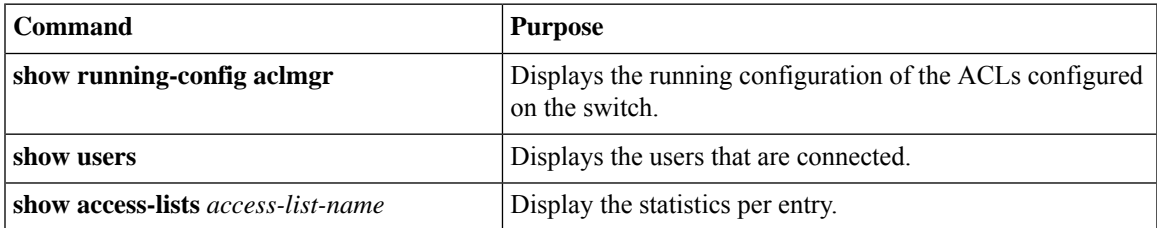

### **Configuration Examples for ACLs on VTY Lines**

The following example shows the connected users on the console line (ttyS0) and the VTY lines (pts/0 and  $pts(1)$ .

switch# **show users** NAME LINE TIME IDLE PID COMMENT admin ttyS0 Aug 27 20:45 . 14425 \* admin pts/0 Aug 27 20:06 00:46 14176 (172.18.217.82) session=ssh admin pts/1 Aug 27 20:52 . 14584 (10.55.144.118)

The following example shows how to allow vty connections to all IPv4 hosts except 172.18.217.82 and how to deny vty connections to any IPv4 host except 10.55.144.118, 172.18.217.79, 172.18.217.82, 172.18.217.92:

```
switch# show running-config aclmgr
!Time: Fri Aug 27 22:01:09 2010
version 5.0(2)N1(1)
ip access-list ozi
  10 deny ip 172.18.217.82/32 any
  20 permit ip any any
ip access-list ozi2
  10 permit ip 10.55.144.118/32 any
  20 permit ip 172.18.217.79/32 any
  30 permit ip 172.18.217.82/32 any
  40 permit ip 172.18.217.92/32 any
line vty
  access-class ozi in
```
access-class ozi2 out

The following example shows how to configure the IP access list by enabling per-entry statistics for the ACL:

```
switch# configure terminal
Enter configuration commands, one per line.
End with CNTL/Z.
switch(config)# ip access-list ozi2
switch(config-acl)# statistics per-entry
switch(config-acl)# deny tcp 172.18.217.83/32 any
switch(config-acl)# exit
switch(config)# ip access-list ozi
switch(config-acl)# statistics per-entry
switch(config-acl)# permit ip 172.18.217.20/24 any
switch(config-acl)# exit
switch#
```
The following example shows how to apply the ACLs on VTY in and out directions:

```
switch(config)# line vty
switch(config-line)# ip access-class ozi in
switch(config-line)# access-class ozi2 out
switch(config-line)# exit
switch#
```
The following example shows how to remove the access restrictions on the VTY line:

```
switch# configure terminal
Enter configuration commands, one per line. End
with CNTL/Z.
switch(config)# line vty
switch(config-line)# no access-class ozi2 in
switch(config-line)# no ip access-class ozi2 in
switch(config-line)# exit
switch#
```